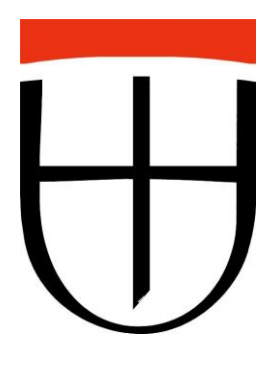

## **Anleitung zur Bodenrichtwertkarte**

Hier finden Sie einige hilfreiche Tipps zur Bedienung der Bodenrichtwertkarte:

Bei der **Suche** nach einem Grundstück über die **Adresse** ist es wichtig, Straßennahmen mit Hausnummern ganz auszuschreiben.

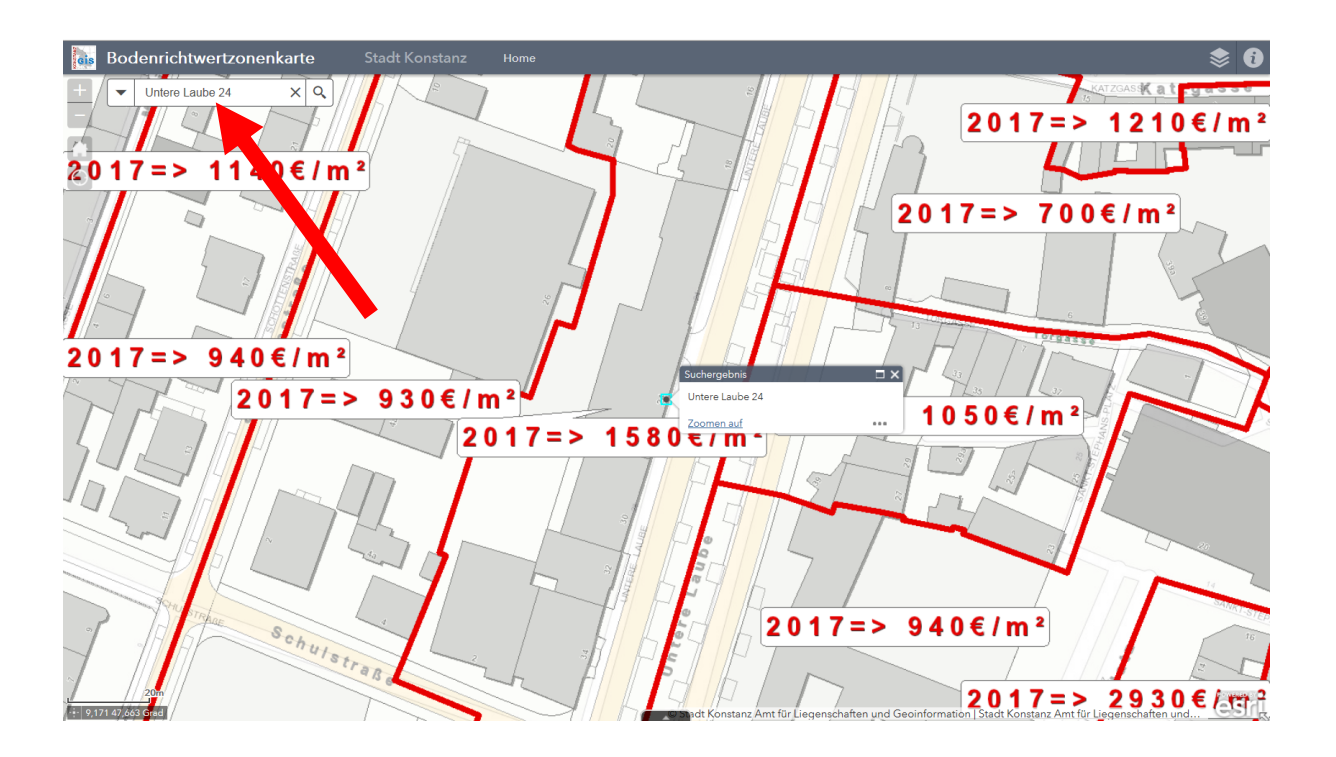

Bei der **Suche** nach einem Grundstück über die **Flurstücksnummer** werden oft mehrere Möglichkeiten angezeigt. Hierbei ist es wichtig zu wissen, dass die unterschiedlichen Ortsteile mit verschiedenen Nummern belegt sind.

6660: Konstanz

6661: Dettingen

6662: Dingelsdorf

6663: Litzelstetten

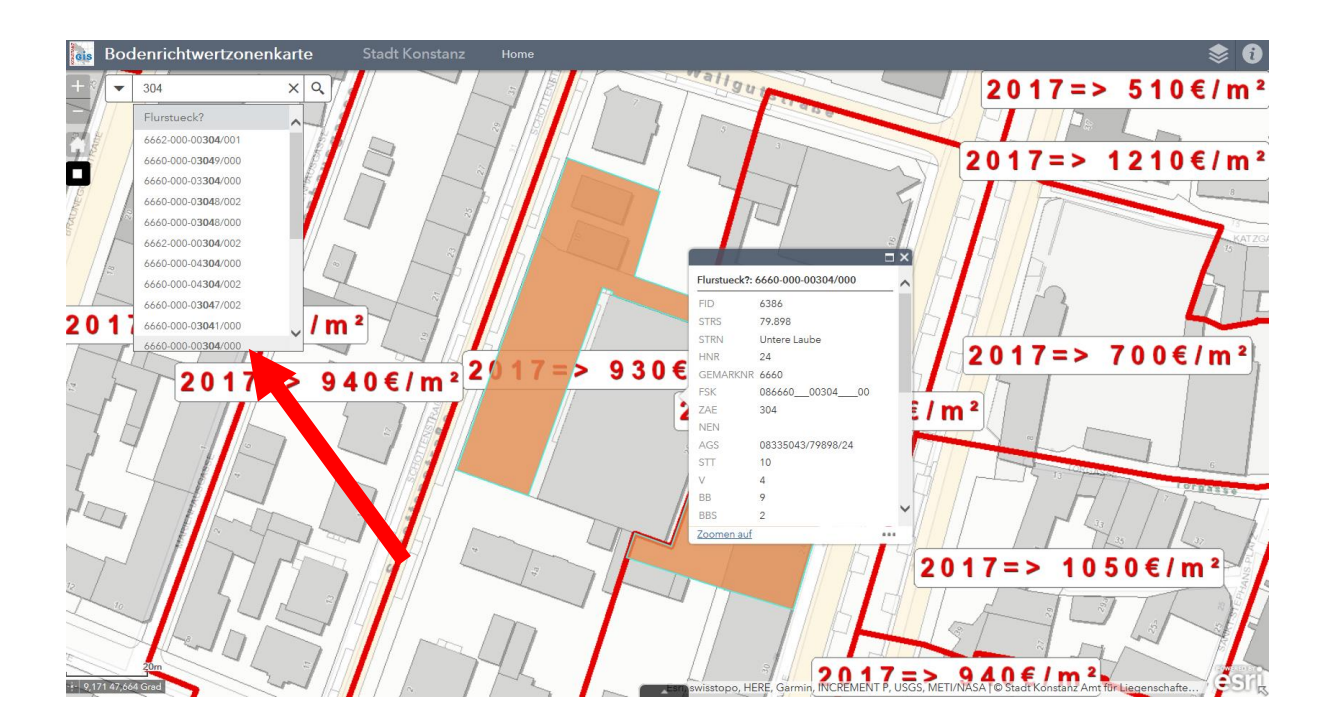

Um das entsprechende Flurstück auszuwählen, müssen Sie **auf** eine der vorgeschlagenen **Flurstücksnummern klicken**.

Die Karte fokussiert das entsprechende Grundstück. Wenn Sie nun **in die Richtwertzone klicken** öffnet sich das Informationsfeld mit verschiedenen Angaben wie z.B.: Lageklasse, Richtwertzone, usw.

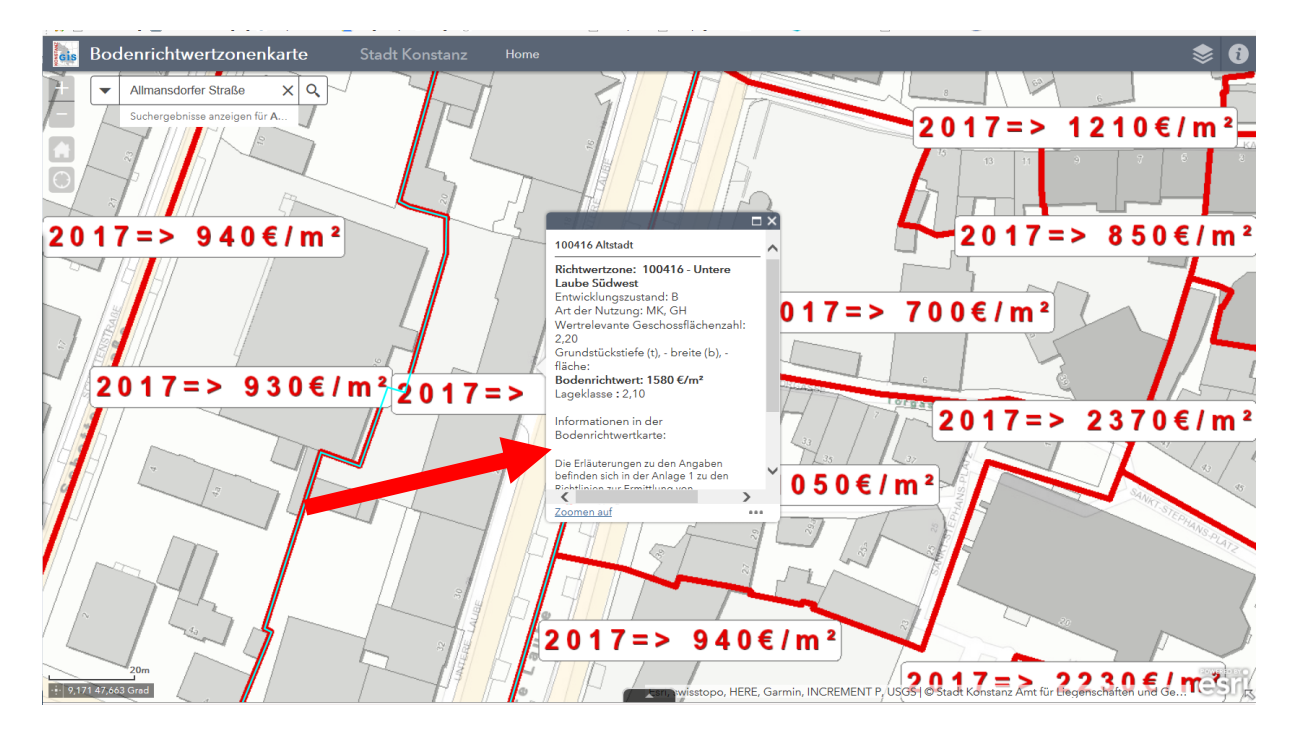

Wenn Sie in dem Informationsfeld nach unten blättern, oder auf das "*i*" oben rechts klicken gelangen Sie zu einem Link des Bundesministerium für Verkehr, Bau und Stadtentwicklung, auf dem die Abkürzungen im Informationsfeld erläutert werden.

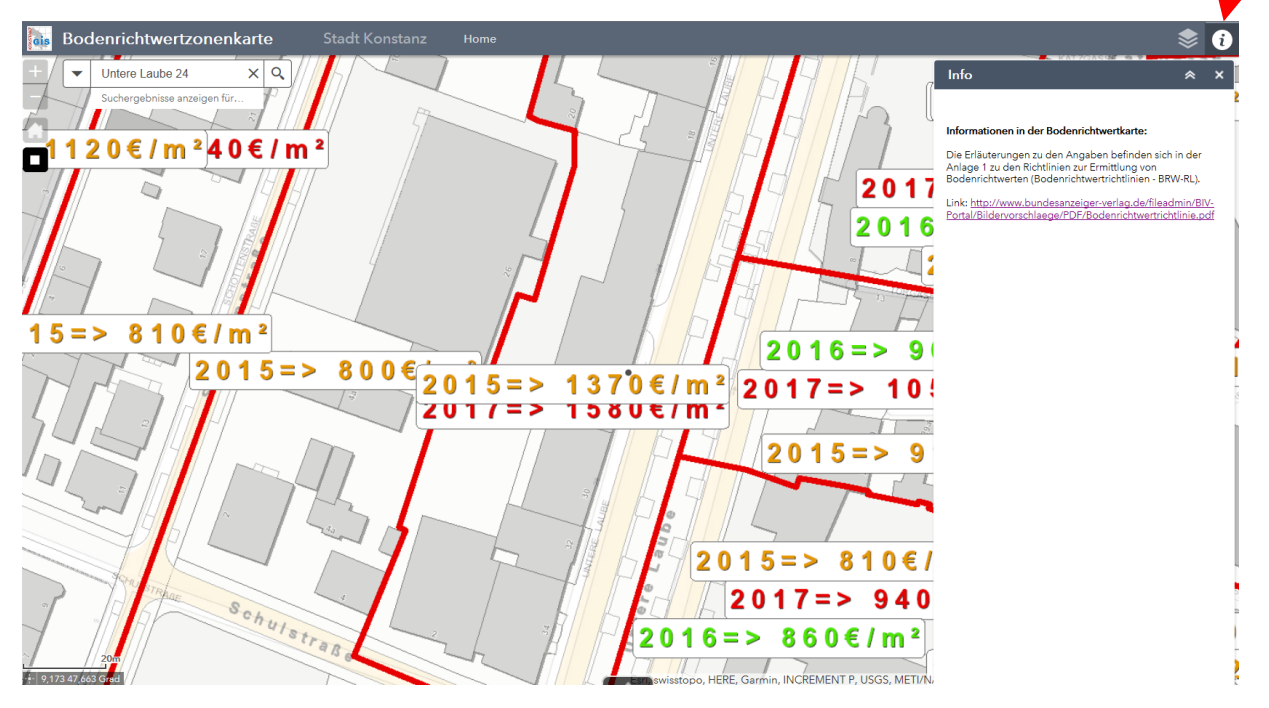

In der **Layer-Liste** oben rechts können Sie Bodenrichtwerte vergangener Jahre aktivieren.

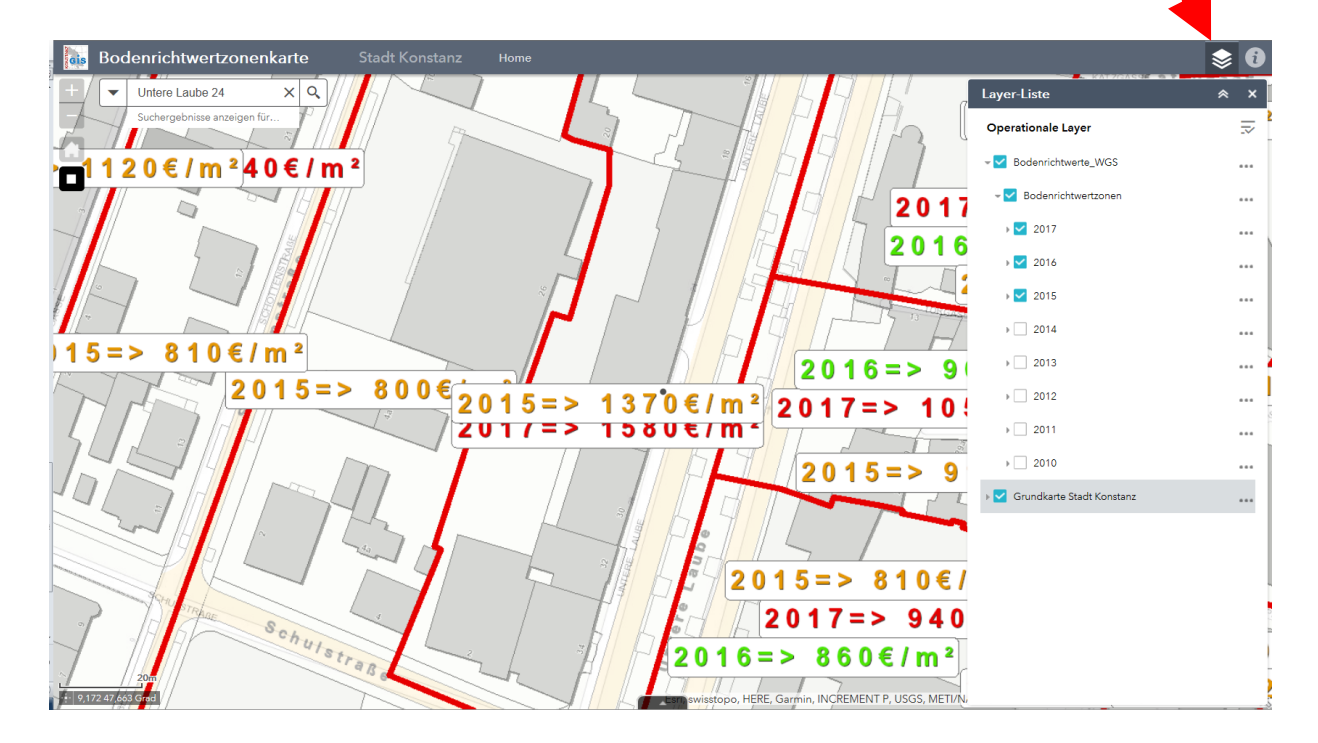